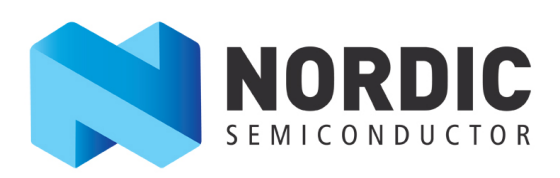

# **nRF5x Command Line Tools v1.0**

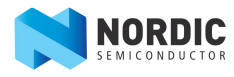

# **Contents**

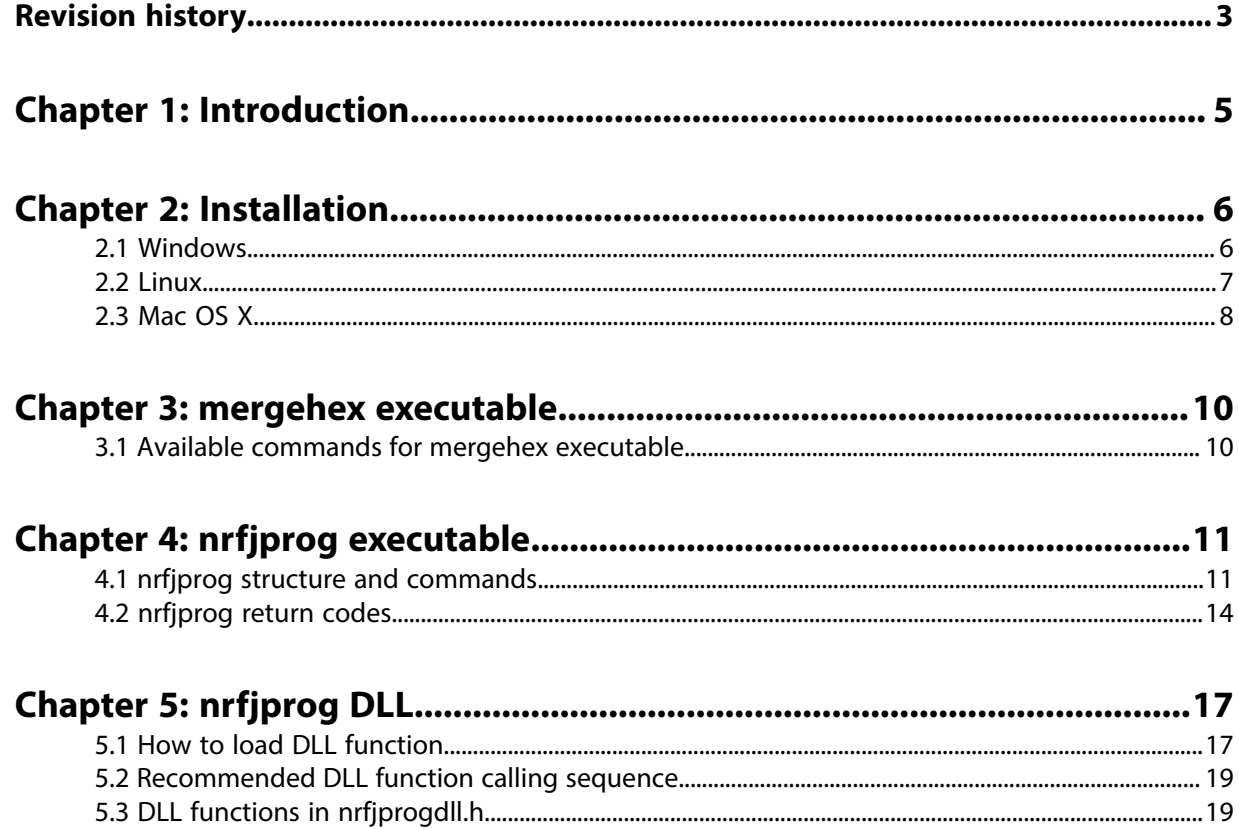

# <span id="page-2-0"></span>**Revision history**

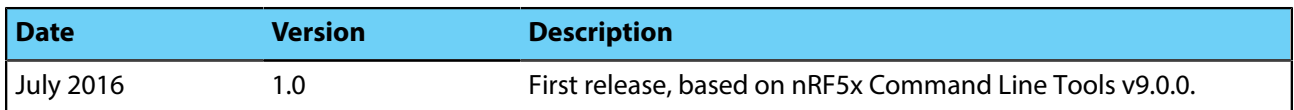

# <span id="page-4-0"></span>**Chapter 1 Introduction**

The nRF5x Command Line Tools are used for development, programming and debugging Nordic Semiconductor's nRF5x SoCs (System on Chip) and consists of the following components:

• [nrfjprog executable](#page-10-0)

The nrfjprog is a simple command line utility.

• [mergehex executable](#page-9-0)

The mergehex is a simple command line utility.

• [nrfjprog DLL](#page-16-0)

The nrfjprog DLL (Dynamic-Link Library) lets developers create their own development tools for Nordic Semiconductor nRF5x SoCs using the DLLs API.

• SEGGER J-Link software and documentation pack (only included in the Windows installer)

The nRF5x Command Line Tools package is supported for Windows, Linux, and Mac OS X. Nordic provides separate installers or packages for all of these operating systems.

The nrfjprog utility is developed for use together with SEGGER debuggers, so the SEGGER software must also be installed. We always suggest installing the SEGGER version provided with this package (JLink\_V512g) as that is the one which has been tested and verified to work. Using other version will possibly also work, but keep in mind there might be some Major changes that could break compatibility. The SEGGER software is included in the Windows installer, but has to be installed manually for Linux and Mac OS X. The SEGGER software is not documented here.

# <span id="page-5-0"></span>**Chapter 2 Installation**

This section describes the installation procedure for nRF5x Command Line Tools.

The nRF5x Command Line Tools is available for the following operating systems:

- [Windows](#page-5-1)
- [Linux 64- and 32-bit](#page-6-0)
- [Mac OS X](#page-7-0) on page 8

### <span id="page-5-1"></span>**2.1 Windows**

### Windows installer:

• [nRF5x-Command-Line-Tools for Win32](https://www.nordicsemi.com/eng/nordic/download_resource/48768/33/83849878)

After the installer has been downloaded, run it and follow the given instructions.

**Important:** As the nrfjprog utility is based on SEGGER debuggers and their software, the SEGGER software installer is bundled with our Windows installer. This means that the SEGGER software is installed at the same time as our software.

[Table 1: nRF5x Command Line Tools structure, Windows](#page-5-2) on page 6 lists the installed files of nRF5x Command Line Tools. The default installation path of nRF5x Command Line Tools on Windows is: C: \Program Files (x86)\Nordic Semiconductor\nrf5x\bin.

### <span id="page-5-2"></span>**Table 1: nRF5x Command Line Tools structure, Windows**

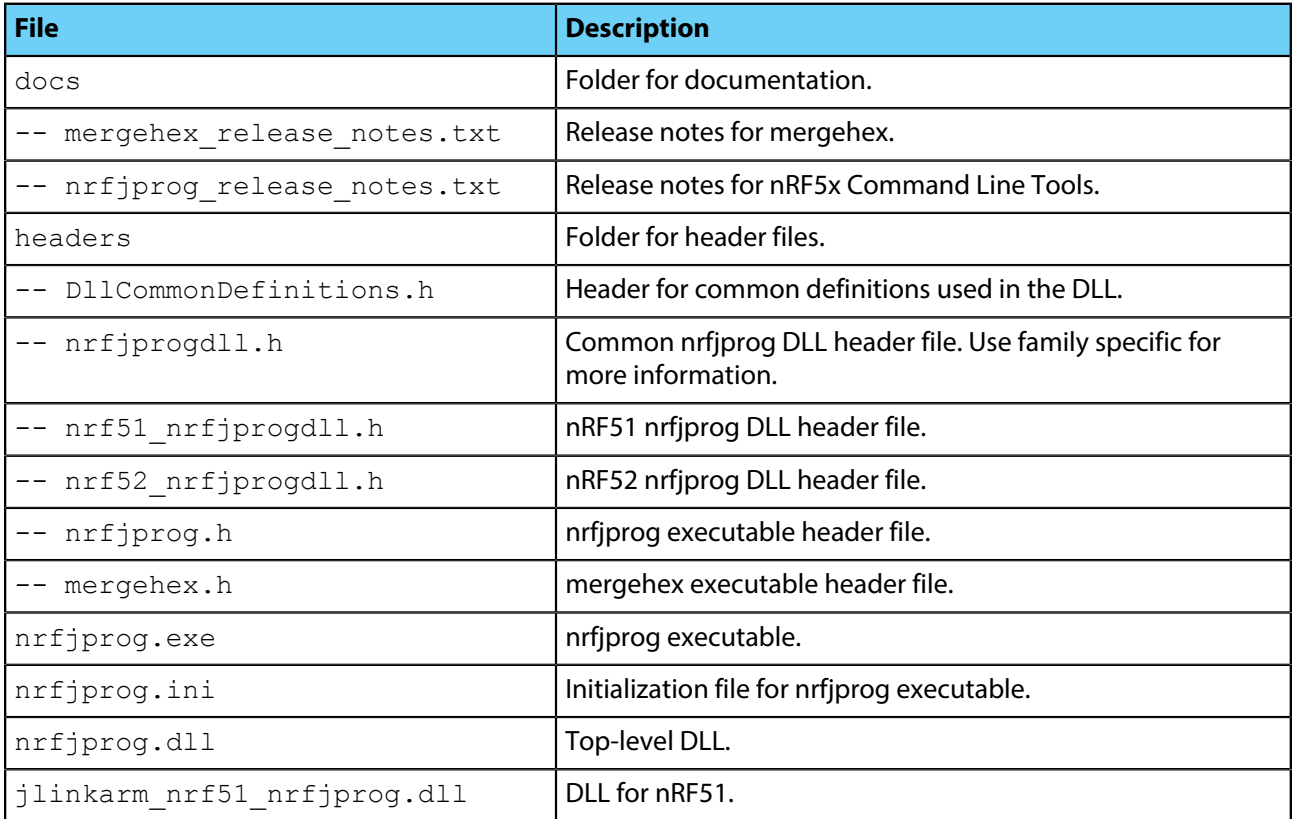

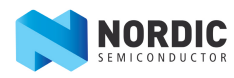

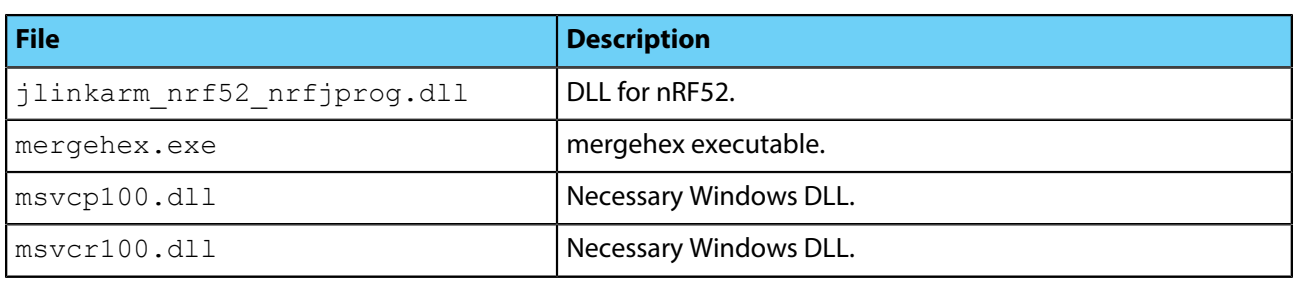

### <span id="page-6-0"></span>**2.2 Linux**

Nordic currently provides the following .tar packages containing the nRF5x Command Line Tools.

- Linux installer for 32-bit [nRF5x-Command-Line-Tools-Linux-i386](https://www.nordicsemi.com/eng/nordic/download_resource/52619/10/33165488)
- Linux installer for 64-bit [nRF5x-Command-Line-Tools-Linux-x86\\_64](https://www.nordicsemi.com/eng/nordic/download_resource/51388/15/72362218)

To use the tools on Linux, the SEGGER software also needs to be installed to its default location (/opt/SEGGER/ JLink), or their shared library must be placed so that dlopen() can find it. The SEGGER software can be installed on Ubuntu by downloading and running their .deb installer from [SEGGER Software](https://www.segger.com/jlink-software.html).

Once the nRF5x Command Line Tools .tar archive has been downloaded, extract it anywhere on your filesystem and it will be ready for use.

### **Table 2: nRF5x Command Line Tools structure, Linux**

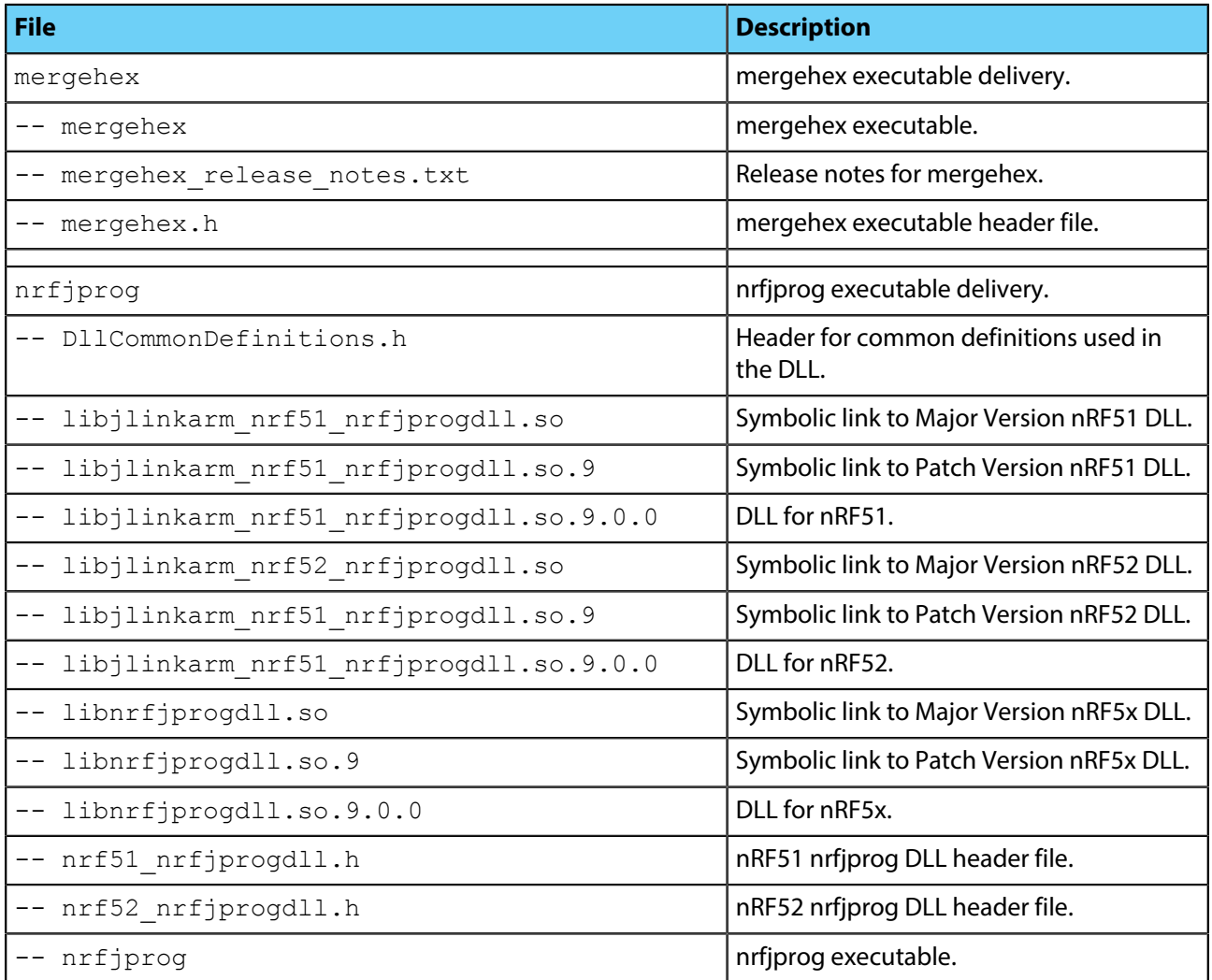

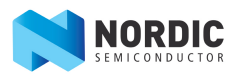

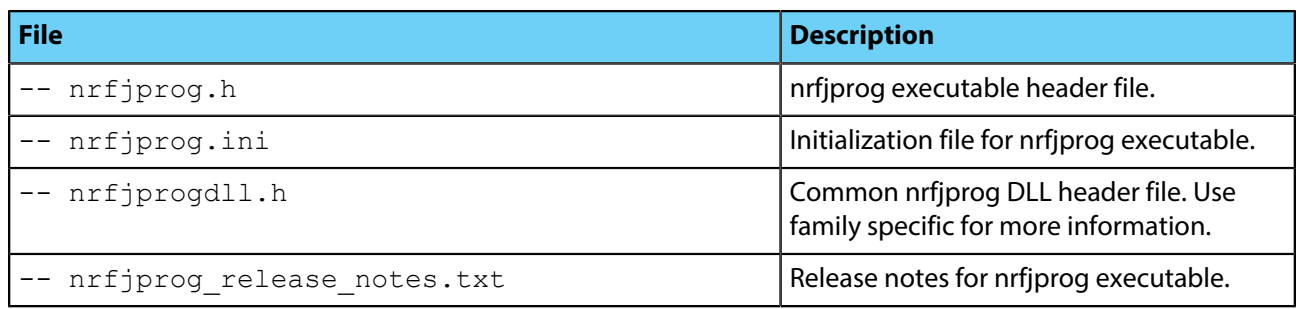

## <span id="page-7-0"></span>**2.3 Mac OS X**

For Mac OS X, Nordic currently provides the following .tar package containing the nRF5x Command Line Tools.

• Mac OS X installer [nRF5x-Command-Line-Tools-OSX](https://www.nordicsemi.com/eng/nordic/download_resource/53406/6/58339423)

To use the tools on Mac OS X, the SEGGER software also needs to be installed to its default location (/ Applications/SEGGER/JLink), or their shared library must be placed so that dlopen() can find it. The SEGGER software can be installed on Mac OS X by downloading and running their .pkg installer from [SEGGER Software.](https://www.segger.com/jlink-software.html)

Once the nRF5x Command Line Tools .tar archive has been downloaded, extract it anywhere on your filesystem and it will be ready for use.

### **Table 3: nRF5x Command Line Tools structure, OS X**

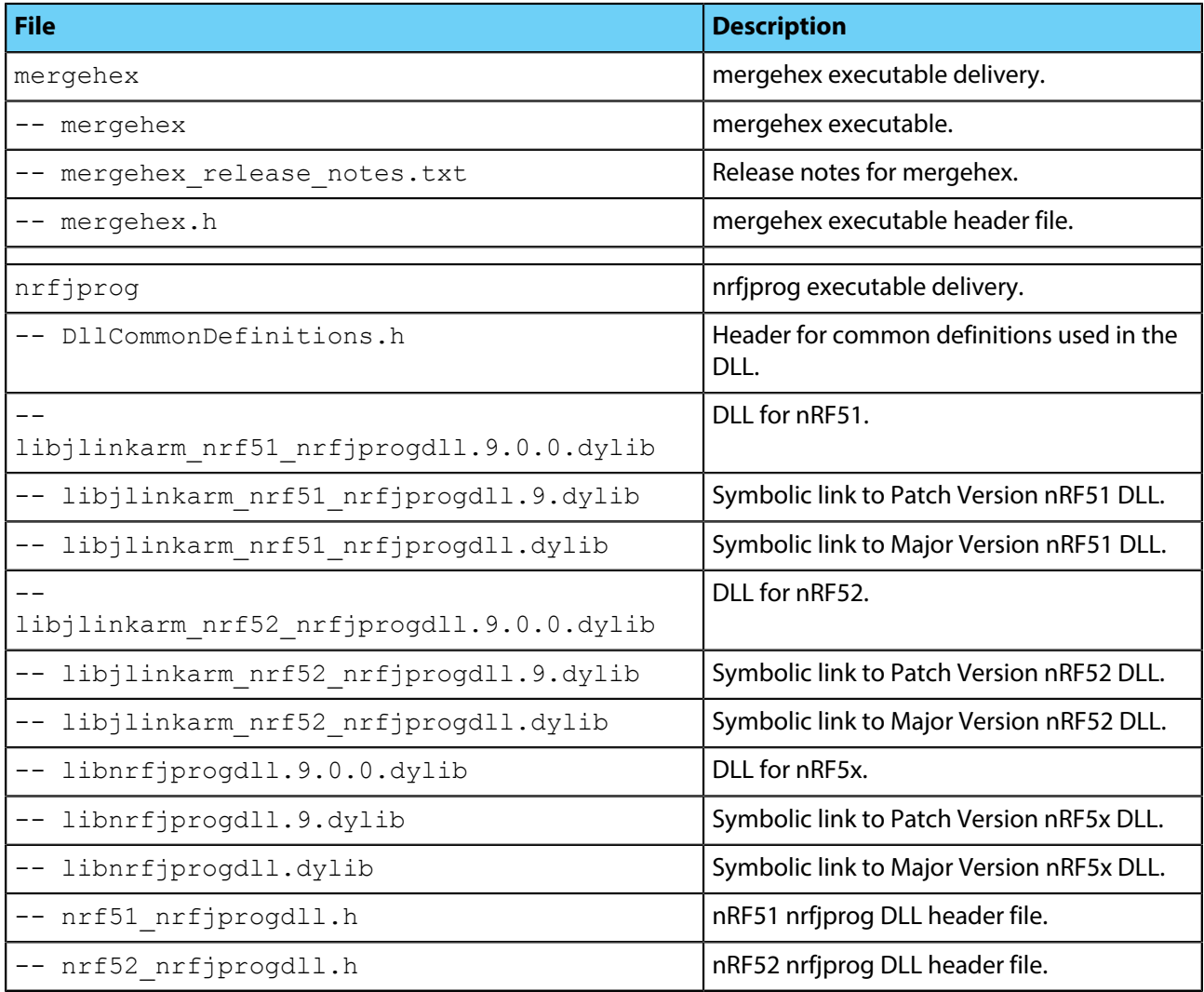

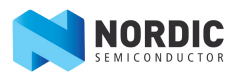

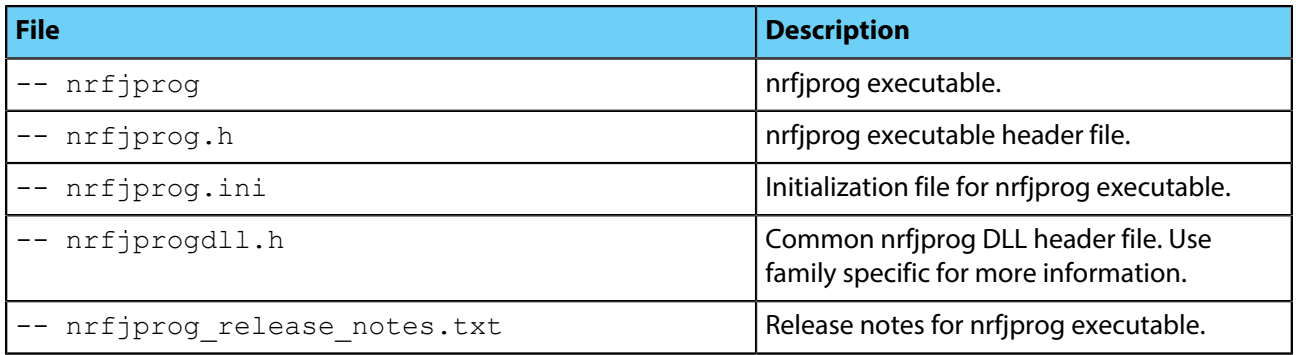

# <span id="page-9-0"></span>**Chapter 3 mergehex executable**

The mergehex executable is a command line utility enabling you to combine up to three hex files into a single file.

Since the Nordic SoftDevices come as precompiled hex files, you will have at least two hex files to program into the nRF5x SoC when adding your own application . Mergehex allows you to combine the hex files into a single file before programming it onto the SoC. The maximum supported number of hex files to merge is currently three. Additional files can be added by invoking the tool multiple times.

The mergehex utility can make developing more efficient when flashing and testing applications. In production programming it can significantly reduce the complexity of programming the firmware to nRF5x SoCs - especially when there is a bootloader, softdevice, and application.

This is a simple example of a typical mergehex use case in a Windows command prompt:

mergehex -m file1.hex file2.hex file3.hex -o output\_file.hex

The mergehex utility merges three hex files, file1.hex, file2.hex, file3.hex, into one, output\_file.hex.

### <span id="page-9-1"></span>**3.1 Available commands for mergehex executable**

This section describes the available commands for the mergehex executable.

[Table 4: mergehex commands](#page-9-2) on page 10 shows the available commands for the mergehex executable and their descriptions. There is a shortcut for all mergehex commands.

### <span id="page-9-2"></span>**Table 4: mergehex commands**

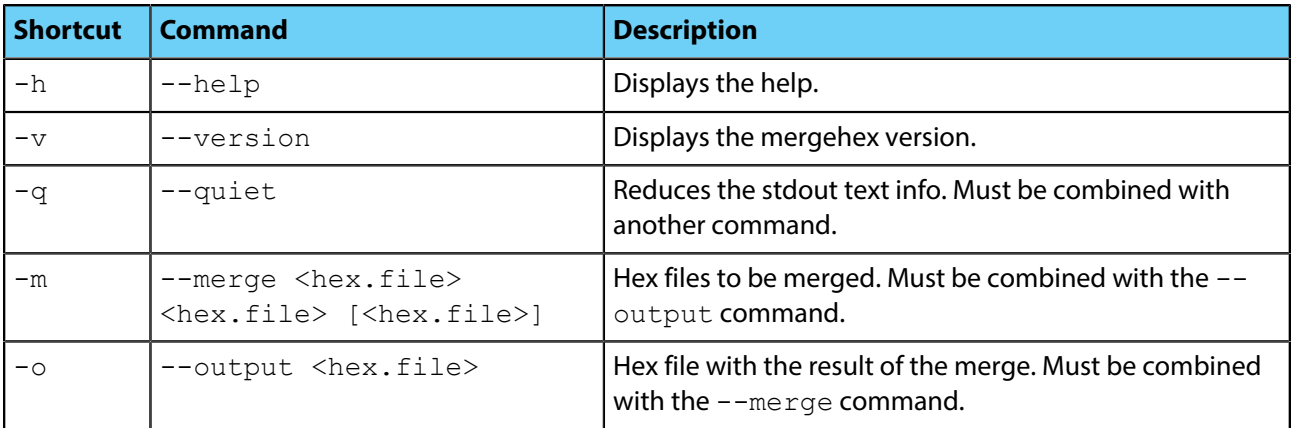

To see all the return codes which the mergehex executable can return, please refer to the mergehex. h that is included in the nRF5x-Command-Line-Tools installation.

# <span id="page-10-0"></span>**Chapter 4 nrfjprog executable**

The nrfjprog executable is a command line tool for programming nRF5x Series SoCs through SEGGER J-Link programmers and debuggers.

This is a simple example of a typical nrfjprog use case in a Windows command prompt:

nrfjprog -f NRF52 --program file.hex –-chiperase

Family type nRF52 is chosen and  $file$ . hex is programmed to the SoC. All available user flash (including UICR) will be erased before the programming.

**Important:** This version of nrfjprog executable has been developed and tested for SEGGER software, JLink\_V512g. It will most likely work with other versions of the SEGGER software, but keep in mind that there could be major changes that breaks the compatibility.

## <span id="page-10-1"></span>**4.1 nrfjprog structure and commands**

This section describes the nrfjprog executable's structure and commands.

### **nrfjprog.ini**

The initialization file for nrfjprog executable,  $nrfiprog$ . ini, as listed in the nRF5x Command Line Tools structure, can be used for setting up a standard configuration when using the nrfjprog utility. The current supported configuration parameters are  $Family$  and  $Clockspeed$ . For example, by setting the  $Family$  = NRF51, when calling nriprog without providing the  $-\text{family}$  option, the family NRF51 will be chosen by default.

[Table 5: nrfjprog commands](#page-10-2) on page 11 shows the available commands for the nrfjprog executable and their explanations. For some commonly used commands there is also a shortcut. Some commands will only function together with other certain commands.

### <span id="page-10-2"></span>**Table 5: nrfjprog commands**

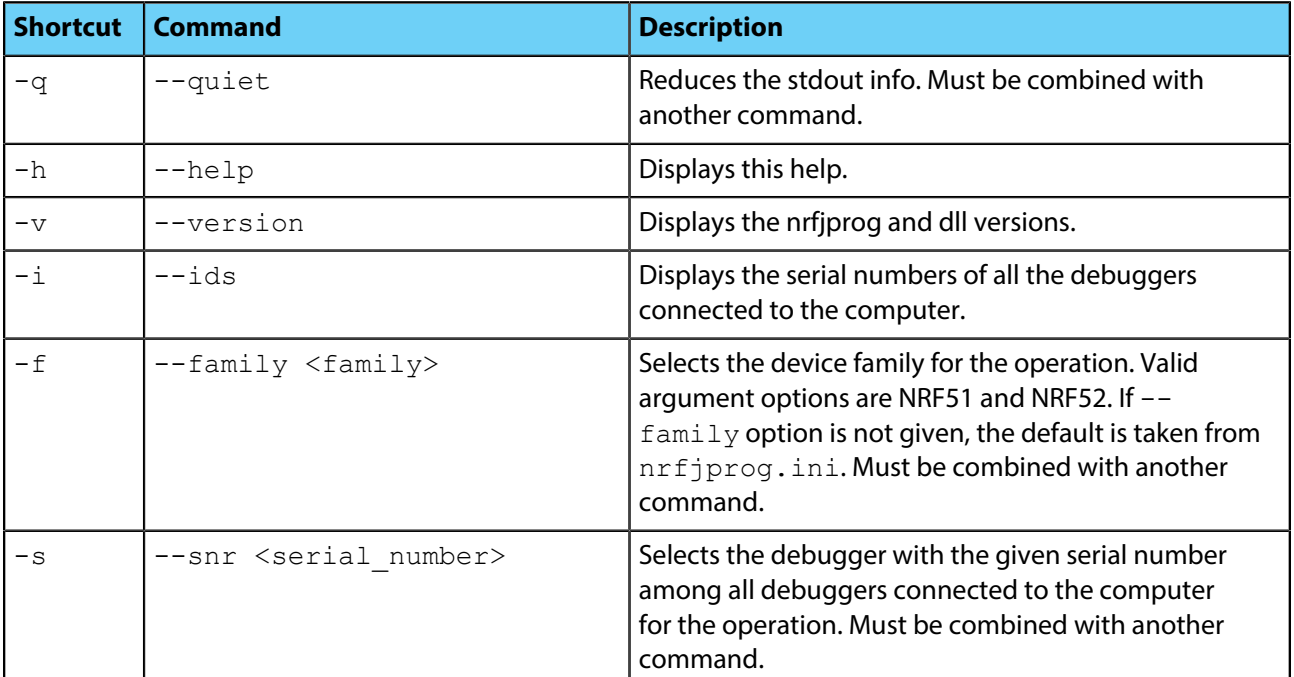

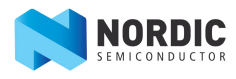

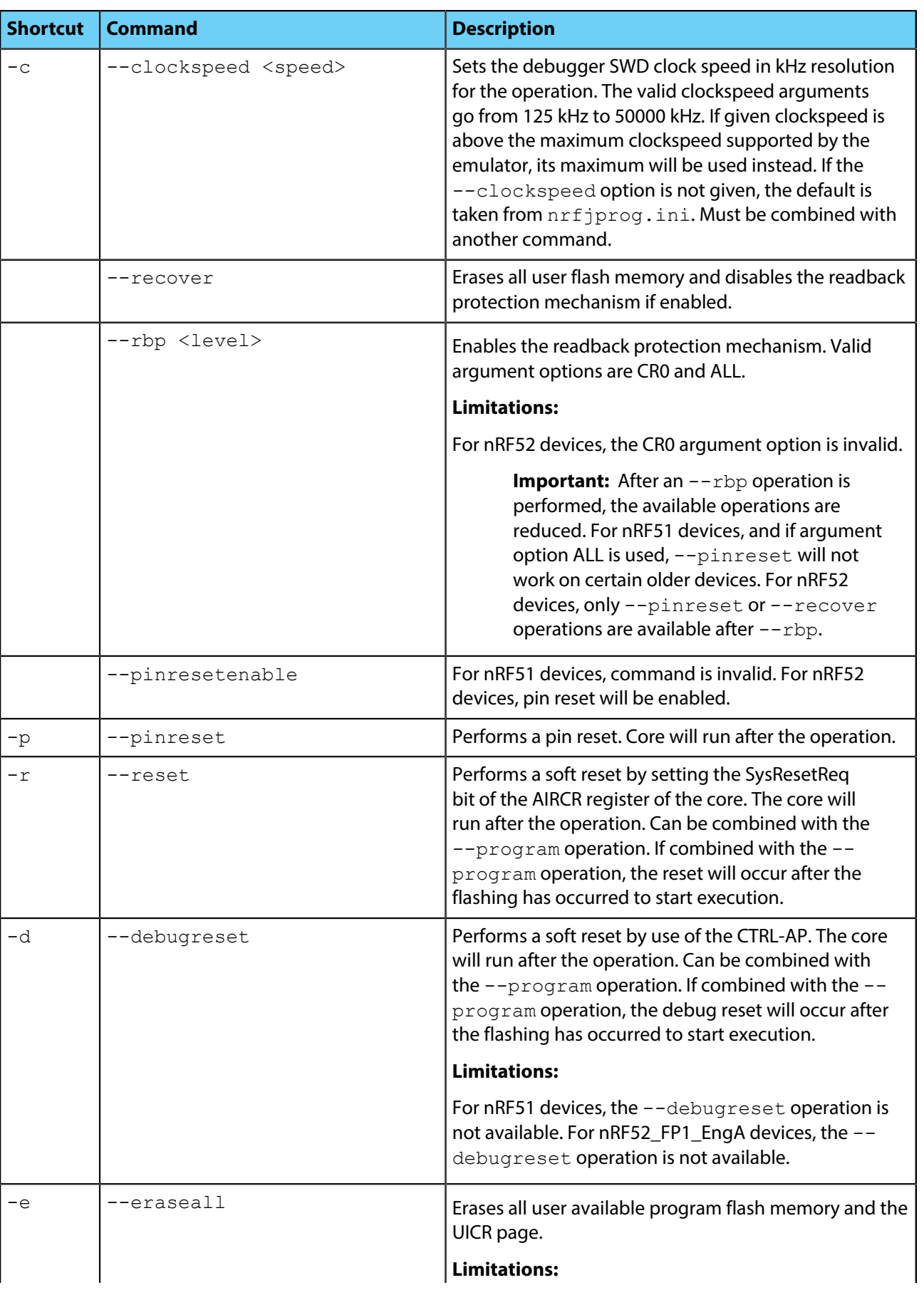

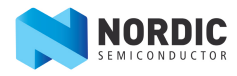

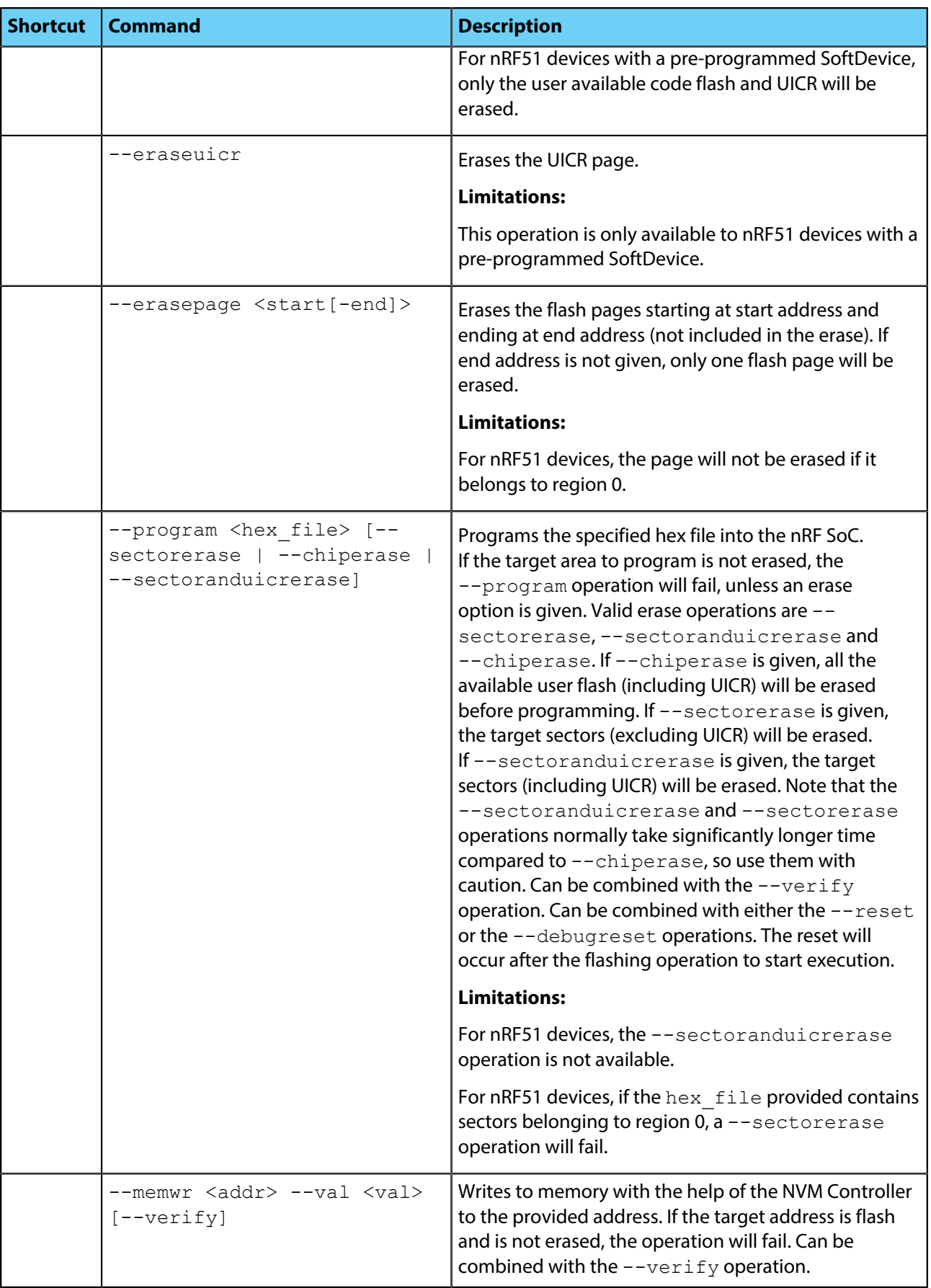

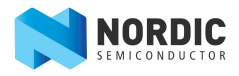

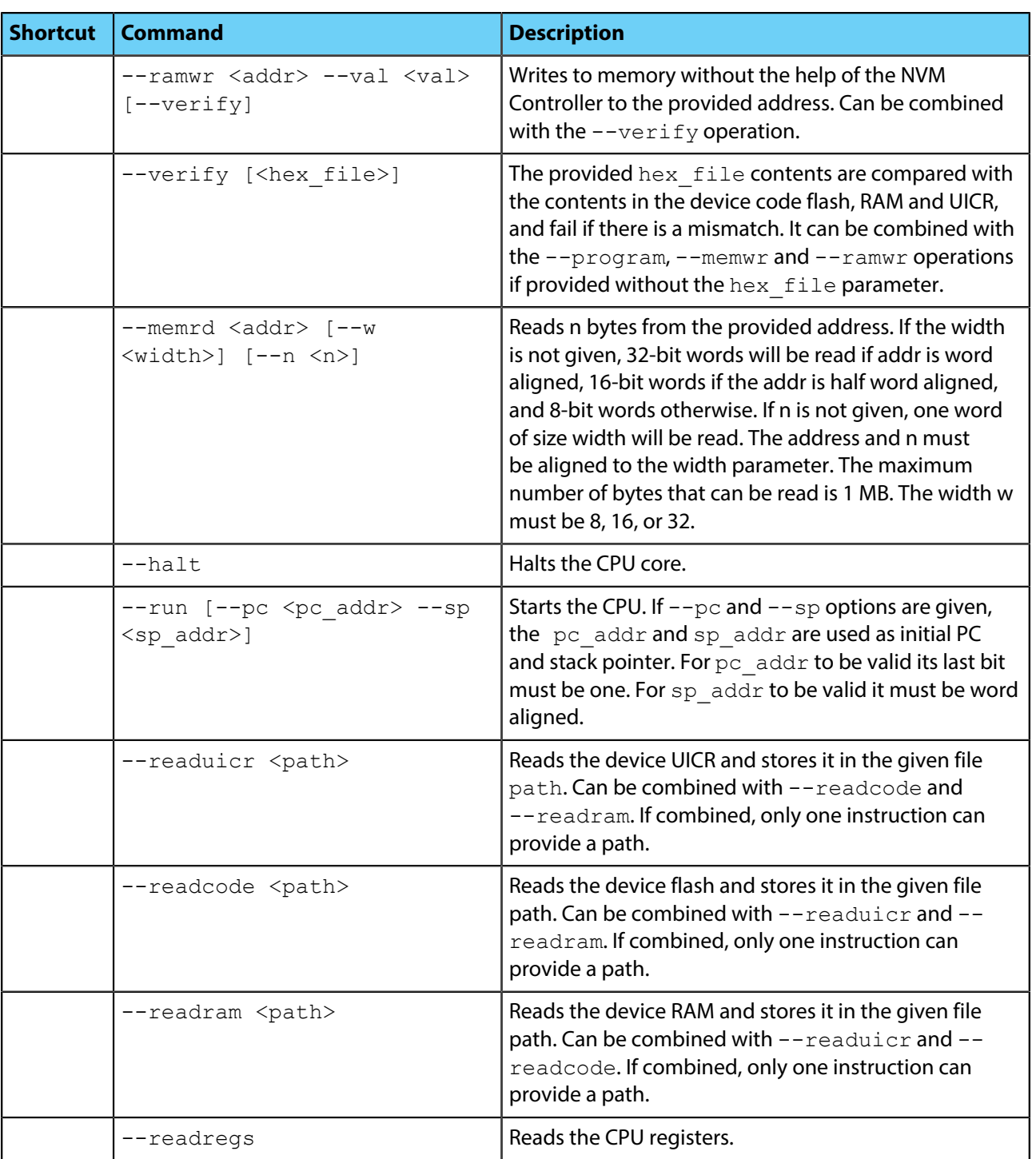

# <span id="page-13-0"></span>**4.2 nrfjprog return codes**

This section describes the nrfjprog executable's return codes.

[Table 6: nrfjprog return codes](#page-14-0) on page 15 shows the return codes for the nrfjprog executable and their explanations.

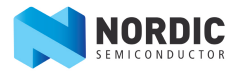

### <span id="page-14-0"></span>**Table 6: nrfjprog return codes**

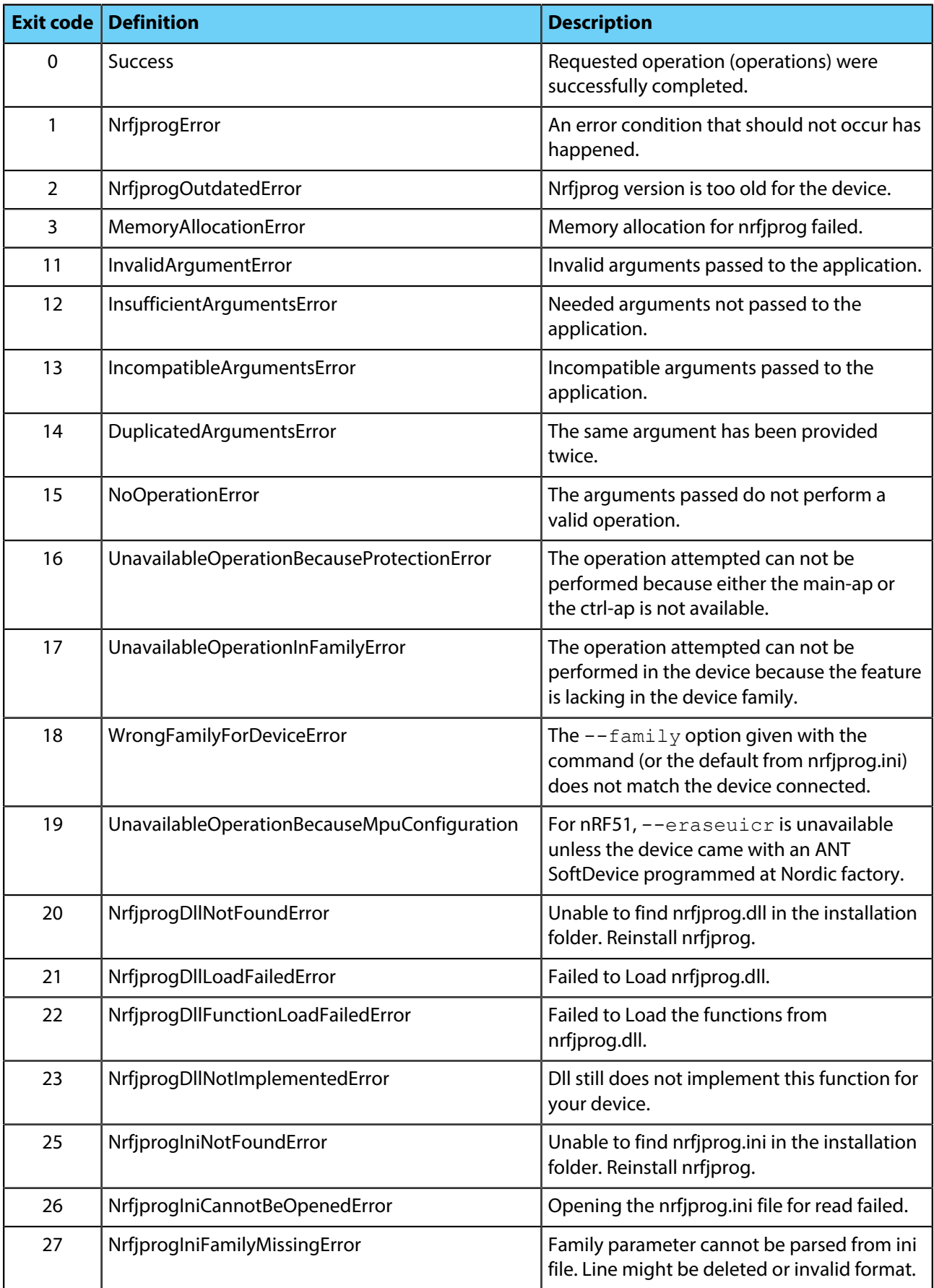

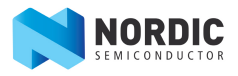

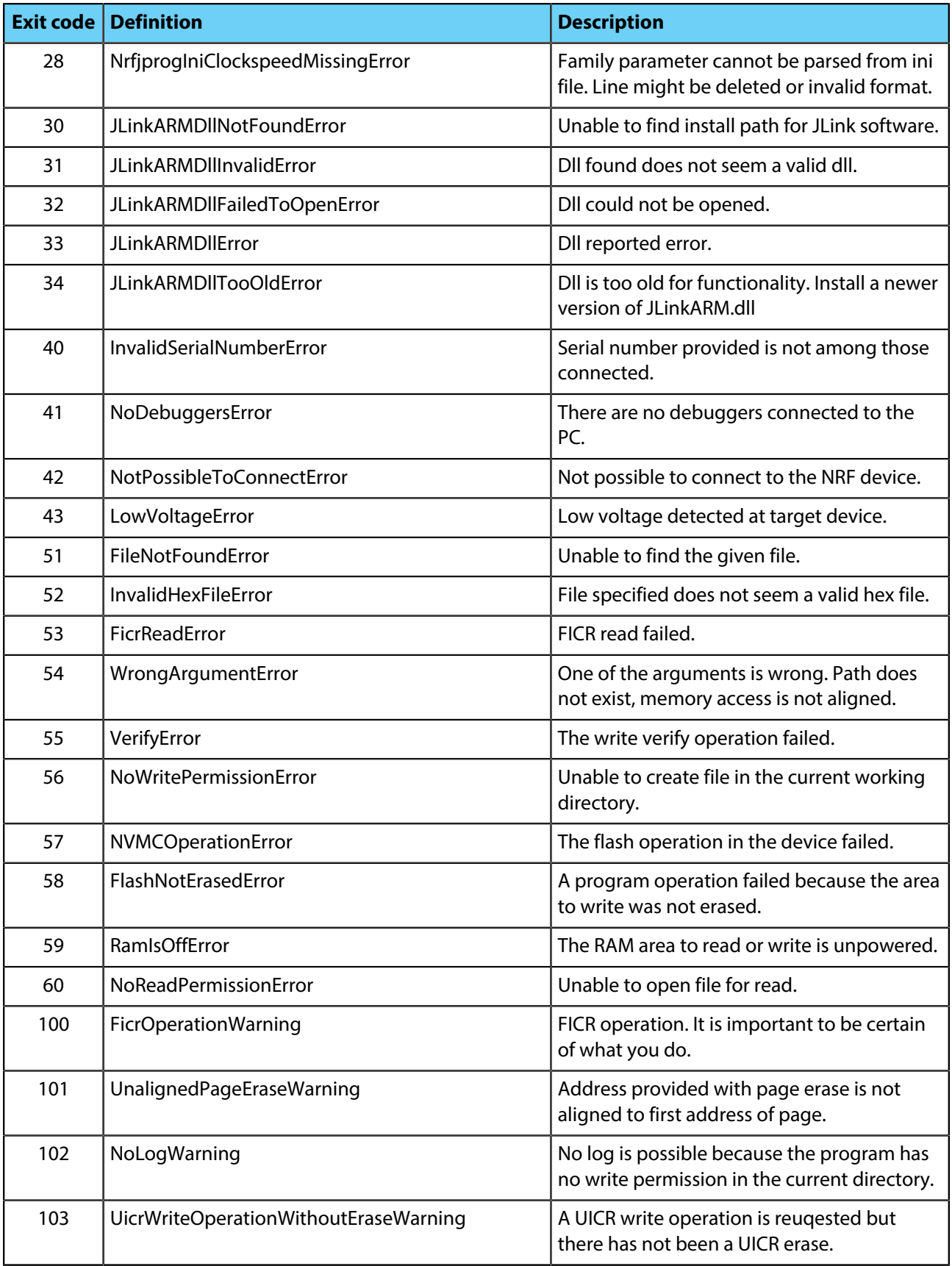

# <span id="page-16-0"></span>**Chapter 5 nrfjprog DLL**

The nrfjprog DLL is a Dynamic-Link Library which exports functions for programming and controlling Nordic Semiconductor nRF5x series SoCs.

The nrfjprog DLL is a 32-bit Dynamic-Link Library on Windows and Mac OS X, and for Linux it has been compiled as a shared library for both 32- and 64-bit. The DLL exports functions for programming and controlling nRF5x SoCs through SEGGER J-Link programmers and debuggers.

**Important:** This version of the nrfjprog DLL has been developed and tested for SEGGER software, JLink\_V512g. It will most likely work with other versions of the SEGGER software, but keep in mind that there could be major changes that breaks compatibility.

## <span id="page-16-1"></span>**5.1 How to load DLL function**

This section describes how to use the nrfiprog DLL from a C/C++ application.

As the nrfjprog DLL is provided for multiple platforms, two approaches for loading the DLL in Windows and Linux/Mac OS X will be described in this section. Remember that error checking should be done in each step of the code, but for simplicity this is not illustrated in the following code snippets.

Loading the DLL and its functions requires platform-specific calls. The following code snippets will describe how to load and call one function of the nrfjprog DLL. Remember that certain functions can only be called after certain other functions of the DLL have been called.

### **Windows:**

**1.** Include the necessary header files:

```
#include "nrfjprogdll.h"
#include <windows.h>
```
**2.** Declare a function pointer type to store the address of the DLL function:

```
typedef nrfjprogdll err t (*Dll NRFJPROG is halted t) (bool *
is device halted);
```
**3.** Load the DLL:

HMODULE dll = LoadLibrary("nrfjprog.dll");

**4.** Define a function pointer and load into it the DLL function address:

```
Dll NRFJPROG is halted t NRFJPROG is halted =
    (Dll NRFJPROG is halted t)GetProcAddress(dll, "NRFJPROG is halted");
```
**5.** Call the function:

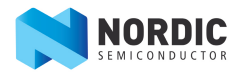

```
bool halted;
NRFJPROG is halted(&halted);
```
**6.** Free the DLL:

```
FreeLibrary(dll);
```
#### **Linux and Mac OS X:**

**1.** Include the necessary header files:

```
#include "nrfjprogdll.h"
#include <dlfcn.h>
```
**2.** Declare a function pointer type to store the address of the DLL function:

```
typedef nrfjprogdll err t (*Dll NRFJPROG is halted t) (bool *
is device halted);
```
- **3.** Load the DLL:
	- **a.** Linux:

void \* dll = dlopen("libnrfjprogdll.so", RTLD\_LAZY);

**b.** Mac OS X:

void \* dll = dlopen("libnrfjprogdll.dylib", RTLD\_LAZY);

**4.** Define a function pointer and load into it the DLL function address:

```
Dll NRFJPROG is halted t NRFJPROG is halted =
    (Dll NRFJPROG is halted t)dlsym(dll, "NRFJPROG is halted");
```
#### **5.** Call the function:

bool halted; NRFJPROG is halted(&halted);

**6.** Free the DLL:

dlclose(dll);

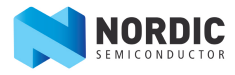

### <span id="page-18-0"></span>**5.2 Recommended DLL function calling sequence**

This section describes the recommended calling sequence of the nrfjprog DLL functions.

Calling the different nrfjprog DLL functions has be to done in a specific order. The following list describes the recommended sequence of calling the nrfjprog DLL functions.

```
1. NRFJPROG open dll()
```
**2.** Connect with or without specifying the serial number:

```
a. NRFJPROG connect to emu with snr()
```

```
b. NRFJPROG connect to emu without snr()
```
**3.** NRFJPROG\_connect\_to\_device()

```
4. NRFJPROG_halt()
```
- **5.** Other desired functions such as NRFJPROG read or NRFJPROG write
- **6.** NRFJPROG\_close()

## <span id="page-18-1"></span>**5.3 DLL functions in nrfjprogdll.h**

For a reference of the nrfjprog DLL, please refer to the nrfiprogdll.h header file provided as part of the nRF5x Command Line Tools installation.

[Table 7: DLL functions in nrfjprogdll.h](#page-18-2) on page 19 lists all the DLL functions of the nrfjprog DLL. Please refer to the nrfjprogdll.h for detailed description of the API itself. The file DllCommonDefinitions.h provided with the installation defines all the return codes of the DLL functions as well as other necessary type definitions.

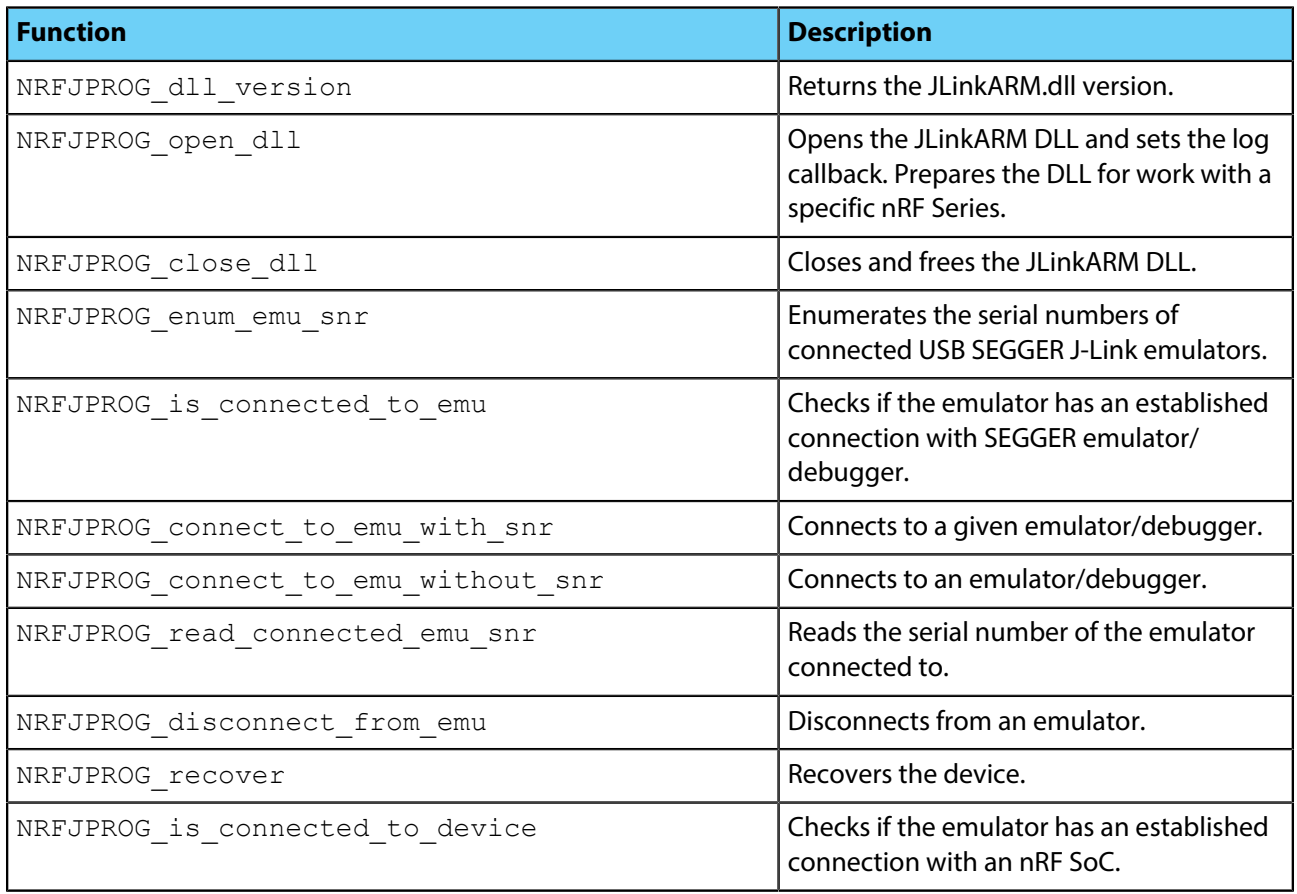

#### <span id="page-18-2"></span>**Table 7: DLL functions in nrfjprogdll.h**

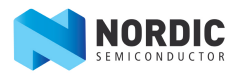

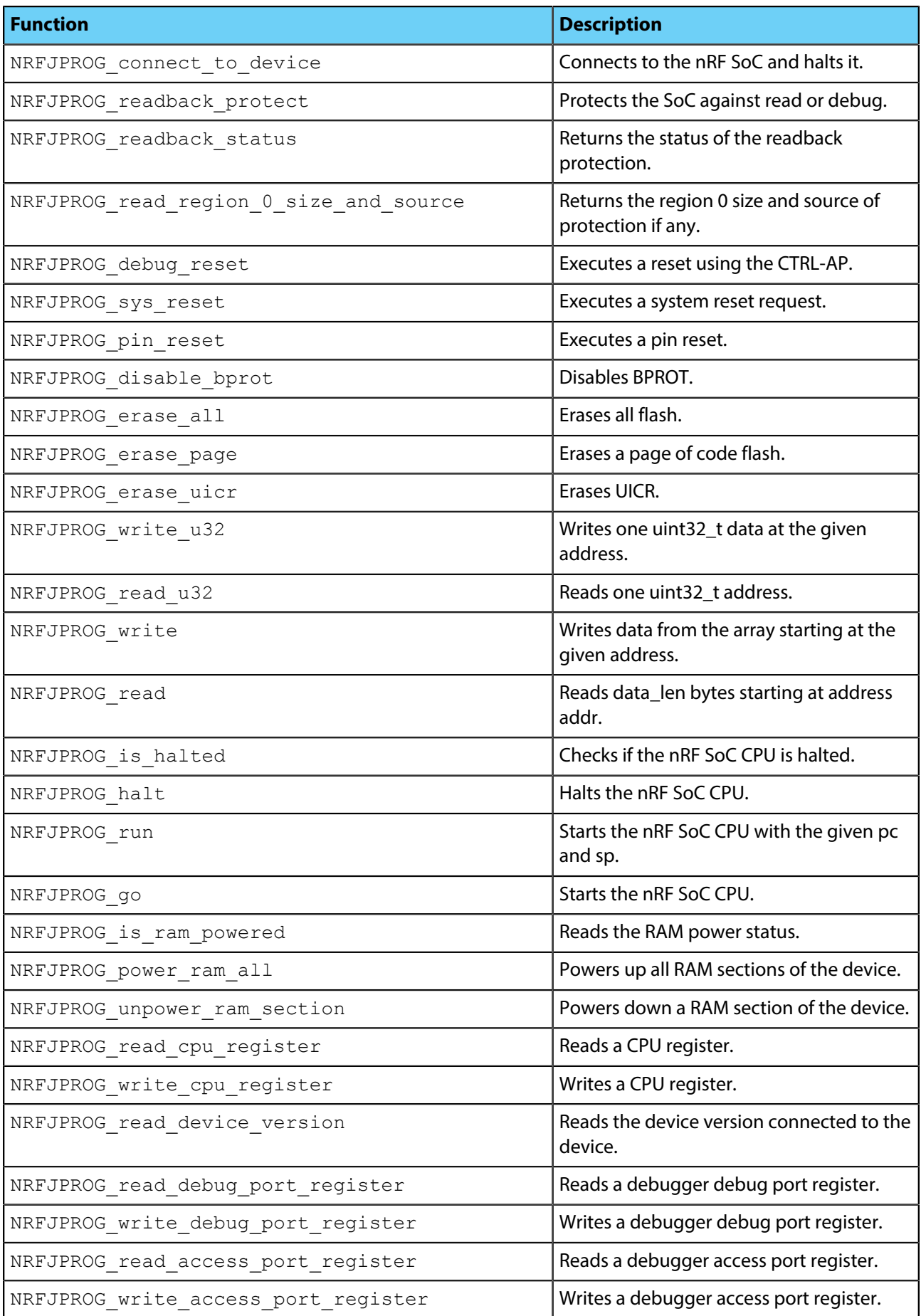

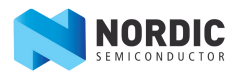

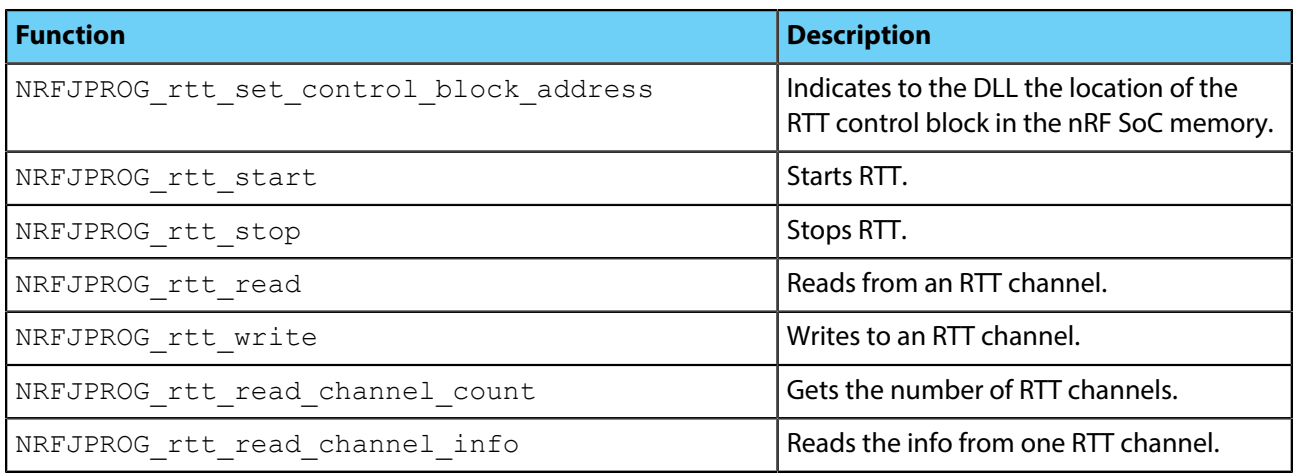